Quick guide / User Manual

Vertical Mouse Evoluent D

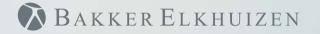

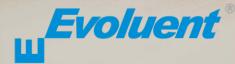

With a standard mouse, the wrist is fully turned, i.e. the palm faces downwards. This is not a natural posture.

When you place your wrist in the 'handshake grip' position, it has assumed a neutral posture. This is easier to maintain and is, at the same time, more pleasant. And the more comfortable you are sitting in front of your computer, the more productive you are.

The Evoluent Mouse is the most advanced vertical mouse in the BakkerElkhuizen product portfolio.

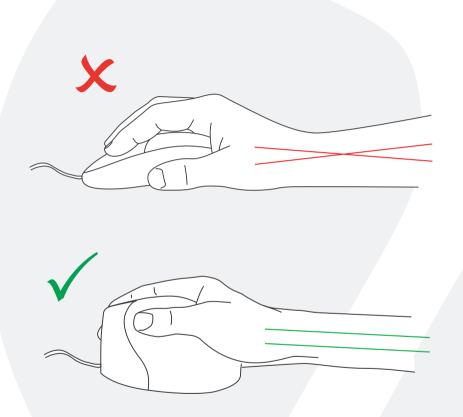

🔊 Bakker Elkhuizen

#### Standard button settings

- 1 Top button left click
- 2 Middle button auto-scroll
- 3 Bottom button right click
- 4 Upper thumb button back
- 5 Bottom thumb button no function without driver

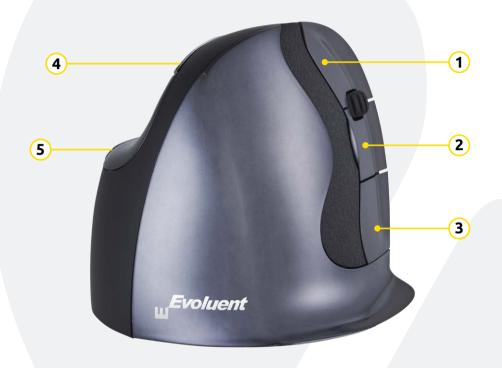

# BAKKER ELKHUIZEN

#### Set speed

Press the button on the side of the mouse to set the speed. Current setting can be read from the indicator lights on the top of the mouse.

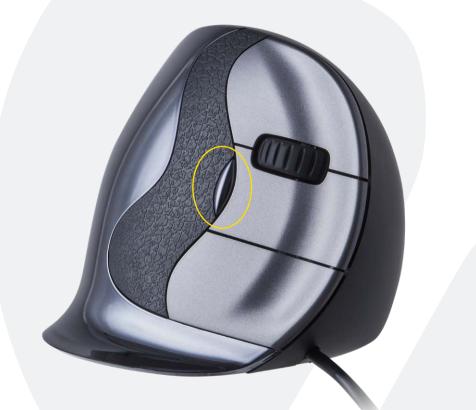

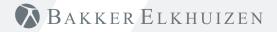

#### Windows Install

Before connecting Evoluent Mouse, go to Control Panel, Add or Remove Programs and remove any previous Evoluent Mouse Manager and any other mouse software, except touchpad driver. If there is no mouse software listed, skip this step.

- Before connecting the Evoluent Mouse, go to Control Panel, Mouse, and:
  - (1.) Uncheck the box for Swap Primary and Secondary Buttons.
  - (2.) Uncheck the box for Enhance Pointer Precision. This is very important.
  - (3.) In Pointer Options, set the pointer speed slider to the middle position.
- Insert the USB connector into a USB port directly on the computer.

| Mouse Properties                                                                                                    | J Mouse Properties                                                                                                    |
|----------------------------------------------------------------------------------------------------|----------------------------------------------------------------------------------------------------|
| Buttons Pointers Pointer Options Wheel                                                                                                    | Buttons Pointers Pointer Options Wheel                                                                                                    |
| Button configuration<br>Select this check box to make the button on the<br>right the one you use for primary functions such<br>as selecting and dragging:       | Motion<br>Select a pointer speed:<br>Slow Fast                                                                                                    |
| Double-click speed<br>Double-click the folder to test your setting. If the<br>folder does not open or close, try using a slower<br>setting.<br>Speeg: Slow Fast | Snap To<br>Automatically move pointer to the default button in a<br>dialog box                                                                                                    |
| ClickLock Utrack Light or drag without holding down the mouse button. To release, click the mouse button again.                                                 | Display pointer trails     Short     Display pointer trails     Short     Display pointer trails     Long     Display pointer while typing     Display pointer when I press the CTPL key |
| OK Cancel Apply                                                                                                    | OK Cancel                                                                                                    |

BAKKER ELKHUIZEN

Apply

#### **Customize your Evoluent mouse**

Download the latest MAC or Windows driver for your Evoluent Mouse https://www.bakkerelkhuizen.com/ergonomic-mice/evoluent-d-wired/

#### Driver

Evoluent Mouse Manager (driver) may optionally be installed to program the buttons. Download the most current driver from our website.

After you have completed the installation, you can program the buttons on the Evoluent.

You can even set different functions for each application!

See the list with the optional functions.

- Mouse Manager v5.5
   F1 F12 Functions Forward
- Disabled
- Left click
- Right click
- Wheel/middle click
- Alt
- Auto-pan
- Back
- Backspace
- Close
- Codv
- Ctrl
- Cut
- Delete

- Enter
- Esc
- Explorer
- Eye comfort

- Horizontal scroll
- Keystroke recording Launch application
- Maximize
- Minimize
- Page down
- Page up
- Paste
- Print screen
- Run
- Secondary functions
- Shift
- Show/hide desktop
- Spacebar
- Start
- Switch application
- Tab
- Undo
- 700m

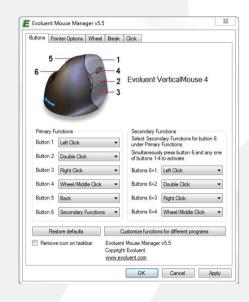

\lambda Bakker Elkhuizen

 Double click Drag scroll

#### Driver

- (1) Adjust the speed of the scroll wheel.
- (2) The click lock functions enables you to keep the left mouse button activated. Deactivate with another click.
- 3 The auto click function creates an automatic click after a set time on a clickable area.

| E Evoluent Mouse Manager v5.5             | E Evoluent Mouse Manager v5.5                                                                                                    |
|-------------------------------------------|----------------------------------------------------------------------------------------------------|
| Buttons Pointer Options Wheel Break Click | Buttons Pointer Options Wheel Break Click                                                                                                    |
| Roll the wheel one increment to           | C Click lock<br>Simulates holding down a button even after the button is released.<br>To activate, click and brelly hold the button.<br>To dectivate, click and release the button again.<br>Activation delay: 10 - Seconds |
| Slow Fast                                 | Auto click       Performs a click after briefly pausing the pointer.       To activate, pause the pointer on a clickable area.       @ Performs single click       Activation delay:       [10]       @ Seconds             |
|                                           | Activation delay. 1.0 💌 Seconds                                                                                                    |
|                                           |                                                                                                    |
|                                           |                                                                                                    |
| OK Cancel Apply                           | OK Cancel Apply                                                                                                    |

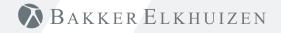

#### Тір

Combine the Evoluent Mouse with a compact keyboard to reduce arm strain by reaching to the mouse.

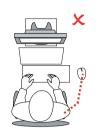

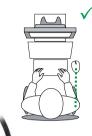

| Esc        | <sup>F1</sup> ∉¶ | <sup>F2</sup> <b>≉▲</b> | F3 88  | F4 ©    | F5       | Fő | F7 44  | F8 MI | F9 | P1       | 0 <b>d</b> F1 | 40 F      | 12 1       | nsert Dele        |
|------------|------------------|-------------------------|--------|---------|----------|----|--------|-------|----|----------|---------------|-----------|------------|-------------------|
| ~          | ! 1              | @<br>2                  | #<br>3 | \$<br>4 | %<br>5 € | Ĝ  | &<br>7 | 7 * 8 | 8  | ( 9<br>9 | ) *           | -         | + =        | BackSpace         |
| Tab<br>H   | Q                | W                       | E      | R       | Т        | Y  | U      | 4 1   | 5  | 0 6      | Р             | ł         | }          | 1 N               |
| Caps Lo    | ick /            | 1                       | s      | D       | F        | G  | н      | JI    | к  | 2 L      | 3             | -         | н<br>1     | Enter             |
| Shift<br>↑ |                  | Z                       | ×      | С       | V        | В  | N      | N     | 0  | < ,      | > .           | ?         | / \$h<br>† | ift               |
| Ctrl       | Fn               | Start                   | Alt    |         | _        | _  | _      |       | Т  | Alt      | Ctrl          | Pag<br>Up | •   †      | PgUp Page<br>Down |
| -          | -                | -                       | -      | -       | _        | _  | _      | _     | _  | _        | -             |           |            | PgDn E            |

## BAKKER ELKHUIZEN

### www.bakkerelkhuizen.com

For more information about our ergonomic solutions, go to our website: **www.bakkerelkhuizen.com**